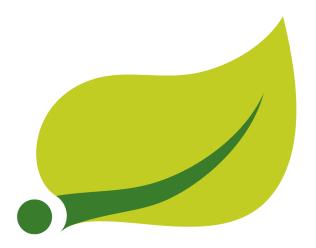

## **Spring Cloud Task Reference Guide**

2.1.3.RELEASE

| for such copies | and further provided | that each copy co | ontains this Cop | bution to others<br>yright Notice, w | hether distribute | d in print or electro |
|-----------------|----------------------|-------------------|------------------|--------------------------------------|-------------------|-----------------------|
|                 |                      |                   |                  |                                      |                   |                       |
|                 |                      |                   |                  |                                      |                   |                       |
|                 |                      |                   |                  |                                      |                   |                       |
|                 |                      |                   |                  |                                      |                   |                       |
|                 |                      |                   |                  |                                      |                   |                       |
|                 |                      |                   |                  |                                      |                   |                       |
|                 |                      |                   |                  |                                      |                   |                       |
|                 |                      |                   |                  |                                      |                   |                       |
|                 |                      |                   |                  |                                      |                   |                       |
|                 |                      |                   |                  |                                      |                   |                       |
|                 |                      |                   |                  |                                      |                   |                       |
|                 |                      |                   |                  |                                      |                   |                       |
|                 |                      |                   |                  |                                      |                   |                       |
|                 |                      |                   |                  |                                      |                   |                       |
|                 |                      |                   |                  |                                      |                   |                       |
|                 |                      |                   |                  |                                      |                   |                       |
|                 |                      |                   |                  |                                      |                   |                       |
|                 |                      |                   |                  |                                      |                   |                       |
|                 |                      |                   |                  |                                      |                   |                       |
|                 |                      |                   |                  |                                      |                   |                       |
|                 |                      |                   |                  |                                      |                   |                       |
|                 |                      |                   |                  |                                      |                   |                       |
|                 |                      |                   |                  |                                      |                   |                       |
|                 |                      |                   |                  |                                      |                   |                       |
|                 |                      |                   |                  |                                      |                   |                       |
|                 |                      |                   |                  |                                      |                   |                       |
|                 |                      |                   |                  |                                      |                   |                       |
|                 |                      |                   |                  |                                      |                   |                       |
|                 |                      |                   |                  |                                      |                   |                       |
|                 |                      |                   |                  |                                      |                   |                       |
|                 |                      |                   |                  |                                      |                   |                       |
|                 |                      |                   |                  |                                      |                   |                       |
|                 |                      |                   |                  |                                      |                   |                       |

## **Table of Contents**

| I.  | Preface                                                                         | 1    |
|-----|---------------------------------------------------------------------------------|------|
|     | 1. About the documentation                                                      | 2    |
|     | 2. Getting help                                                                 | 3    |
|     | 3. First Steps                                                                  | 4    |
| II. | Getting started                                                                 | 5    |
|     | 4. Introducing Spring Cloud Task                                                | 6    |
|     | 5. System Requirements                                                          | 7    |
|     | 5.1. Database Requirements                                                      | 7    |
|     | 6. Developing Your First Spring Cloud Task Application                          | 8    |
|     | 6.1. Creating the Spring Task Project using Spring Initializr                   | 8    |
|     | 6.2. Writing the Code                                                           | 8    |
|     | Task Auto Configuration                                                         | 9    |
|     | The main method                                                                 | 9    |
|     | The CommandLineRunner                                                           | 9    |
|     | 6.3. Running the Example                                                        | . 10 |
| Ш   | Features                                                                        | . 12 |
|     | 7. The lifecycle of a Spring Cloud Task                                         | 13   |
|     | 7.1. The TaskExecution                                                          | . 13 |
|     | 7.2. Mapping Exit Codes                                                         | . 14 |
|     | 8. Configuration                                                                | 15   |
|     | 8.1. DataSource                                                                 | . 15 |
|     | 8.2. Table Prefix                                                               | 15   |
|     | 8.3. Enable/Disable table initialization                                        | 15   |
|     | 8.4. Externally Generated Task ID                                               | . 15 |
|     | 8.5. External Task Id                                                           | . 16 |
|     | 8.6. Parent Task Id                                                             | . 16 |
|     | 8.7. TaskConfigurer                                                             | . 16 |
|     | 8.8. Task Name                                                                  |      |
|     | 8.9. Task Execution Listener                                                    |      |
|     | Exceptions Thrown by Task Execution Listener                                    |      |
|     | Exit Messages                                                                   |      |
|     | 8.10. Restricting Spring Cloud Task Instances                                   |      |
|     | 8.11. Disabling Spring Cloud Task Auto Configuration                            | 19   |
| IV  | . Batch                                                                         | _    |
|     | 9. Associating a Job Execution to the Task in which It Was Executed             |      |
|     | 9.1. Overriding the TaskBatchExecutionListener                                  |      |
|     | 10. Remote Partitioning                                                         | . 22 |
|     | 10.1. Notes on Developing a Batch-partitioned application for the Kubernetes    |      |
|     | Platform                                                                        | . 23 |
|     | 10.2. Notes on Developing a Batch-partitioned Application for the Cloud Foundry | 00   |
|     | Platform                                                                        |      |
|     | 11. Batch Informational Messages                                                |      |
| ٠,  | 12. Batch Job Exit Codes                                                        |      |
| ٧.  | Spring Cloud Stream Integration                                                 |      |
|     | 13. Launching a Task from a Spring Cloud Stream                                 |      |
|     | 13.1. Spring Cloud Took Frents                                                  |      |
|     | 14. Spring Cloud Task Events                                                    | . პ0 |

| 14.1. Disabling Specific Task Events             | 30   |
|--------------------------------------------------|------|
| 15. Spring Batch Events                          | . 31 |
| 15.1. Sending Batch Events to Different Channels | . 31 |
| 15.2. Disabling Batch Events                     | . 32 |
| 15.3. Emit Order for Batch Events                | . 32 |
| VI. Appendices                                   | . 33 |
| 16. Task Repository Schema                       | . 34 |
| 17. Building This Documentation                  | 35   |
| 18. Running a Task App on Cloud Foundry          | 36   |

iv

## Part I. Preface

| This section provides a brief overview of the Spring Cloud Task reference documentation. Think of it as |
|----------------------------------------------------------------------------------------------------|
| a map for the rest of the document. You can read this reference guide in a linear fashion or you can    |
| skip sections if something does not interest you.                                                       |
|                                                                                                    |
|                                                                                                    |

## 1. About the documentation

The Spring Cloud Task reference guide is available in <a href="https://https://https:/

Copies of this document may be made for your own use and for distribution to others, provided that you do not charge any fee for such copies and further provided that each copy contains this Copyright Notice, whether distributed in print or electronically.

## 2. Getting help

Having trouble with Spring Cloud Task? We would like to help!

- Ask a question. We monitor <u>stackoverflow.com</u> for questions tagged with <u>spring-cloud-task</u>.
- Report bugs with Spring Cloud Task at <a href="mailto:github.com/spring-cloud/spring-cloud-task/issues">github.com/spring-cloud/spring-cloud-task/issues</a>.

#### Note

All of Spring Cloud Task is open source, including the documentation. If you find a problem with the docs or if you just want to improve them, please <u>get involved</u>.

## 3. First Steps

If you are just getting started with Spring Cloud Task or with 'Spring' in general, we suggesting reading the <u>Part II, "Getting started"</u> chapter.

To get started from scratch, read the following sections: \* "Chapter 4, Introducing Spring Cloud Task" \* "Chapter 5, System Requirements" To follow the tutorial, read "Chapter 6, Developing Your First Spring Cloud Task Application" To run your example, read "Section 6.3, "Running the Example""

## Part II. Getting started

If you are just getting started with Spring Cloud Task, you should read this section. Here, we answer the basic "what?", "how?", and "why?" questions. We start with a gentle introduction to Spring Cloud Task. We then build a Spring Cloud Task application, discussing some core principles as we go.

## 4. Introducing Spring Cloud Task

Spring Cloud Task makes it easy to create short-lived microservices. It provides capabilities that let short lived JVM processes be executed on demand in a production environment.

## 5. System Requirements

You need to have Java installed (Java 8 or better). To build, you need to have Maven installed as well.

### 5.1 Database Requirements

Spring Cloud Task uses a relational database to store the results of an executed task. While you can begin developing a task without a database (the status of the task is logged as part of the task repository's updates), for production environments, you want to use a supported database. Spring Cloud Task currently supports the following databases:

- DB2
- H2
- HSQLDB
- MySql
- Oracle
- Postgres
- SqlServer

## 6. Developing Your First Spring Cloud Task Application

A good place to start is with a simple "Hello, World!" application, so we create the Spring Cloud Task equivalent to highlight the features of the framework. Most IDEs have good support for Apache Maven, so we use it as the build tool for this project.

#### Note

The spring.io web site contains many "Getting Started" guides that use Spring Boot. If you need to solve a specific problem, check there first. You can shortcut the following steps by going to the Spring Initializer and creating a new project. Doing so automatically generates a new project structure so that you can start coding right away. We recommend experimenting with the Spring Initializer to become familiar with it.

### 6.1 Creating the Spring Task Project using Spring Initializr

Now we can create and test an application that prints Hello, World! to the console.

To do so:

- 1. Visit the Spring Initialzr site.
  - a. Create a new Maven project with a **Group** name of io.spring.demo and an **Artifact** name of helloworld.
  - b. In the Dependencies text box, type task and then select the Cloud Task dependency.
  - c. In the Dependencies text box, type jdbc and then select the JDBC dependency.
  - d. In the Dependencies text box, type h2 and then select the H2. (or your favorite database)
  - e. Click the Generate Project button
- 2. Unzip the timestamp.zip file and import the project into your favorite IDE.

## 6.2 Writing the Code

To finish our application, we need to update the generated HelloworldApplication with the following contents so that it launches a Task.

```
package io.spring.demo.helloworld;
import org.springframework.boot.CommandLineRunner;
import org.springframework.boot.SpringApplication;
import org.springframework.boot.autoconfigure.SpringBootApplication;
import org.springframework.context.annotation.Bean;

public class HelloworldApplication {
  public class SampleTask {

   public CommandLineRunner commandLineRunner() {
    return new HelloWorldCommandLineRunner();
  }
}
```

```
public static void main(String[] args) {
   SpringApplication.run(HelloworldApplication.class, args);
}

public static class HelloWorldCommandLineRunner implements CommandLineRunner {

public void run(String... strings) throws Exception {
   System.out.println("Hello, World!");
   }
}
```

While it may seem small, quite a bit is going on. For more about Spring Boot specifics, see the <u>Spring</u> Boot reference documentation.

Now we can open the application.properties file in src/main/resources. We need to configure two properties in application.properties:

- application.name: To set the application name (which is translated to the task name)
- logging.level: To set the logging for Spring Cloud Task to DEBUG in order to get a view of what is going on.

The following example shows how to do both:

```
logging.level.org.springframework.cloud.task=DEBUG spring.application.name=helloWorld
```

#### **Task Auto Configuration**

When including Spring Cloud Task Starter dependency, Task auto configures all beans to bootstrap it's functionality. Part of this configuration registers the TaskRepository and the infrastructure for its use.

In our demo, the TaskRepository uses an embedded H2 database to record the results of a task. This H2 embedded database is not a practical solution for a production environment, since the H2 DB goes away once the task ends. However, for a quick getting-started experience, we can use this in our example as well as echoing to the logs what is being updated in that repository. In the <a href="Chapter 8">Chapter 8</a>, <a href="Configuration">Configuration</a> section (later in this documentation), we cover how to customize the configuration of the pieces provided by Spring Cloud Task.

When our sample application runs, Spring Boot launches our HelloWorldCommandLineRunner and outputs our "Hello, World!" message to standard out. The TaskLifecycleListener records the start of the task and the end of the task in the repository.

#### The main method

The main method serves as the entry point to any java application. Our main method delegates to Spring Boot's <u>SpringApplication</u> class.

#### The CommandLineRunner

Spring includes many ways to bootstrap an application's logic. Spring Boot provides a convenient method of doing so in an organized manner through its \*Runner interfaces (CommandLineRunner or ApplicationRunner). A well behaved task can bootstrap any logic by using one of these two runners.

The lifecycle of a task is considered from before the \*Runner#run methods are executed to once they are all complete. Spring Boot lets an application use multiple \*Runner implementations, as does Spring Cloud Task.

#### Note

Any processing bootstrapped from mechanisms other than a CommandLineRunner or ApplicationRunner (by using InitializingBean#afterPropertiesSet for example) is not recorded by Spring Cloud Task.

### 6.3 Running the Example

At this point, our application should work. Since this application is Spring Boot-based, we can run it from the command line by using \$ mvn spring-boot:run from the root of our application, as shown (with its output) in the following example:

```
$ mvn clean spring-boot:run
...... (Maven log output here)
 /\\ / ___'_ _ _ _ _ _(_)_ _
( ( ) \__ | '_ | '_ | '_ \/ _` | \ \ \
 \\/ __)| |_)| | | | | (_| | ) ) )
  ' |___| .__| |_| |_\_, | / / / /
 ======|_|======|__/=/_/_/
 :: Spring Boot ::
                                   (v2.0.3.RELEASE)
2018-07-23 17:44:34.426 INFO 1978 --- [
                                                                             main] i.s.d.helloworld.HelloworldApplication
Starting HelloworldApplication on Glenns-MBP-2.attlocal.net with PID 1978 (/Users/glennrenfro/project/
helloworld/target/classes started by glennrenfro in /Users/glennrenfro/project/helloworld)
2018-07-23 17:44:34.430 INFO 1978 --- [
                                                                           main] i.s.d.helloworld.HelloworldApplication
 active profile set, falling back to default profiles: default
2018-07-23 17:44:34.472 INFO 1978 --- [ main] s.c.a.AnnotationConfigApplicationContext :
Refreshing org.springframework.context.annotation.AnnotationConfigApplicationContext@ld24f32d: startup
date [Mon Jul 23 17:44:34 EDT 2018]; root of context hierarchy
2018-07-23 17:44:35.280 INFO 1978 --- [
                                                                             main] com.zaxxer.hikari.HikariDataSource
HikariPool-1 - Starting...
2018-07-23 17:44:35.410 INFO 1978 --- [
                                                                           main] com.zaxxer.hikari.HikariDataSource
HikariPool-1 - Start completed.
2018-07-23 17:44:35.419 DEBUG 1978 --- [ main] o.s.c.t.c.SimpleTaskConfiguration
Using org.springframework.cloud.task.configuration.DefaultTaskConfigurer TaskConfigurer
2018-07-23 17:44:35.420 DEBUG 1978 --- [
                                                                           main] o.s.c.t.c.DefaultTaskConfigurer
                                                                                                                                                     : No
EntityManager was found, using DataSourceTransactionManager
2018-07-23 17:44:35.522 DEBUG 1978 --- [
                                                                            main] o.s.c.t.r.s.TaskRepositoryInitializer
Initializing task schema for h2 database
2018-07-23 17:44:35.525 INFO 1978 --- [
                                                                            main] o.s.jdbc.datasource.init.ScriptUtils
Executing SOL script from class path resource [org/springframework/cloud/task/schema-h2.sql]
2018-07-23 17:44:35.558 INFO 1978 --- [
                                                                            main] o.s.jdbc.datasource.init.ScriptUtils
Executed SQL script from class path resource [org/springframework/cloud/task/schema-h2.sql] in 33 ms.
2018-07-23 17:44:35.728 INFO 1978 --- [
                                                                           main] o.s.j.e.a.AnnotationMBeanExporter
Registering beans for JMX exposure on startup
2018-07-23 17:44:35.730 INFO 1978 --- [
                                                                             main] o.s.j.e.a.AnnotationMBeanExporter
                                                                                                                                                     : Bean
with name 'dataSource' has been autodetected for JMX exposure
2018-07-23 17:44:35.733 INFO 1978 --- [
                                                                            main] o.s.j.e.a.AnnotationMBeanExporter
            : Located MBean 'dataSource': registering with JMX server as MBean
 [com.zaxxer.hikari:name=dataSource,type=HikariDataSource]
2018-07-23 17:44:35.738 INFO 1978 --- [
                                                                           main] o.s.c.support.DefaultLifecycleProcessor :
Starting beans in phase 0
2018-07-23 17:44:35.762 DEBUG 1978 --- [
                                                                             main] o.s.c.t.r.support.SimpleTaskRepository
{\tt Creating: TaskExecution[d=0, parentExecutionId=null, exitCode=null, taskName='application', and the context of the context of the contex
startTime=Mon Jul 23 17:44:35 EDT 2018, endTime=null, exitMessage='null', externalExecutionId='null',
errorMessage='null', arguments=[]}
2018-07-23 17:44:35.772 INFO 1978 --- [
                                                                             main] i.s.d.helloworld.HelloworldApplication
Started HelloworldApplication in 1.625 seconds (JVM running for 4.764)
2018-07-23 17:44:35.782 DEBUG 1978 --- [
                                                                            main] o.s.c.t.r.support.SimpleTaskRepository
Updating: TaskExecution with executionId=1 with the following {exitCode=0, endTime=Mon Jul 23 17:44:35
 EDT 2018, exitMessage='null', errorMessage='null'}
```

The preceding output has three lines that of interest to us here:

- $\bullet$  SimpleTaskRepository logged the creation of the entry in the TaskRepository.
- The execution of our CommandLineRunner, demonstrated by the "Hello, World!" output.
- SimpleTaskRepository logs the completion of the task in the TaskRepository.

#### Note

A simple task application can be found in the samples module of the Spring Cloud Task Project here.

## Part III. Features

| This section goes into more detail about Spring Cloud Task, including how to use it, how to conf<br>t, and the appropriate extension points. | figure |
|----------------------------------------------------------------------------------------------------|--------|
|                                                                                                    |        |
|                                                                                                    |        |
|                                                                                                    |        |
|                                                                                                    |        |
|                                                                                                    |        |
|                                                                                                    |        |
|                                                                                                    |        |
|                                                                                                    |        |
|                                                                                                    |        |
|                                                                                                    |        |
|                                                                                                    |        |
|                                                                                                    |        |

## 7. The lifecycle of a Spring Cloud Task

In most cases, the modern cloud environment is designed around the execution of processes that are not expected to end. If they do end, they are typically restarted. While most platforms do have some way to run a process that is not restarted when it ends, the results of that run are typically not maintained in a consumable way. Spring Cloud Task offers the ability to execute short-lived processes in an environment and record the results. Doing so allows for a microservices architecture around short-lived processes as well as longer running services through the integration of tasks by messages.

While this functionality is useful in a cloud environment, the same issues can arise in a traditional deployment model as well. When running Spring Boot applications with a scheduler such as cron, it can be useful to be able to monitor the results of the application after its completion.

Spring Cloud Task takes the approach that a Spring Boot application can have a start and an end and still be successful. Batch applications are one example of how processes that are expected to end (and that are often short-lived) can be helpful.

Spring Cloud Task records the lifecycle events of a given task. Most long-running processes, typified by most web applications, do not save their lifecycle events. The tasks at the heart of Spring Cloud Task do.

The lifecycle consists of a single task execution. This is a physical execution of a Spring Boot application configured to be a task (that is, it has the Sprint Cloud Task dependencies).

At the beginning of a task, before any CommandLineRunner or ApplicationRunner implementations have been run, an entry in the TaskRepository that records the start event is created. This event is triggered through SmartLifecycle#start being triggered by the Spring Framework. This indicates to the system that all beans are ready for use and comes before running any of the CommandLineRunner or ApplicationRunner implementations provided by Spring Boot.

#### Note

The recording of a task only occurs upon the successful bootstrapping of an ApplicationContext. If the context fails to bootstrap at all, the task's run is not recorded.

Upon completion of all of the \*Runner#run calls from Spring Boot or the failure of an ApplicationContext (indicated by an ApplicationFailedEvent), the task execution is updated in the repository with the results.

#### Note

If the application requires the ApplicationContext to be closed at the completion of a task (all \*Runner#run methods have been called and the task repository has been updated), set the property spring.cloud.task.closecontext\_enabled to true.

#### 7.1 The TaskExecution

The information stored in the TaskRepository is modeled in the TaskExecution class and consists of the following information:

| Field       | Description                       |
|-------------|-----------------------------------|
| executionid | The unique ID for the task's run. |

| Field        | Description                                                                                                    |
|--------------|----------------------------------------------------------------------------------------------------|
| exitCode     | The exit code generated from an ExitCodeExceptionMapper implementation. If there is no exit code generated but an ApplicationFailedEvent is thrown, 1 is set. Otherwise, it is assumed to be 0. |
| taskName     | The name for the task, as determined by the configured TaskNameResolver.                                                                                                    |
| startTime    | The time the task was started, as indicated by the SmartLifecycle#start call.                                                                                                    |
| endTime      | The time the task was completed, as indicated by the ApplicationReadyEvent.                                                                                                    |
| exitMessage  | Any information available at the time of exit. This can programmatically be set by a TaskExecutionListener.                                                                                     |
| errorMessage | If an exception is the cause of the end of the task (as indicated by an ApplicationFailedEvent), the stack trace for that exception is stored here.                                             |
| arguments    | A List of the string command line arguments as they were passed into the executable boot application.                                                                                           |

### 7.2 Mapping Exit Codes

When a task completes, it tries to return an exit code to the OS. If we take a look at our <u>original example</u>, we can see that we are not controlling that aspect of our application. So, if an exception is thrown, the JVM returns a code that may or may not be of any use to you in debugging.

Consequently, Spring Boot provides an interface, <code>ExitCodeExceptionMapper</code>, that lets you map uncaught exceptions to exit codes. Doing so lets you indicate, at the level of exit codes, what went wrong. Also, by mapping exit codes in this manner, Spring Cloud Task records the returned exit code.

If the task terminates with a SIG-INT or a SIG-TERM, the exit code is zero unless otherwise specified within the code.

#### Note

While the task is running, the exit code is stored as a null in the repository. Once the task completes, the appropriate exit code is stored based on the guidelines described earlier in this section.

## 8. Configuration

Spring Cloud Task provides a ready-to-use configuration, as defined in the DefaultTaskConfigurer and SimpleTaskConfiguration classes. This section walks through the defaults and how to customize Spring Cloud Task for your needs.

#### 8.1 DataSource

Spring Cloud Task uses a datasource for storing the results of task executions. By default, we provide an in-memory instance of H2 to provide a simple method of bootstrapping development. However, in a production environment, you probably want to configure your own DataSource.

If your application uses only a single <code>DataSource</code> and that serves as both your business schema and the task repository, all you need to do is provide any <code>DataSource</code> (the easiest way to do so is through Spring Boot's configuration conventions). This <code>DataSource</code> is automatically used by Spring Cloud Task for the repository.

If your application uses more than one DataSource, you need to configure the task repository with the appropriate DataSource. This customization can be done through an implementation of TaskConfigurer.

#### 8.2 Table Prefix

One modifiable property of TaskRepository is the table prefix for the task tables. By default, they are all prefaced with TASK\_. TASK\_EXECUTION and TASK\_EXECUTION\_PARAMS are two examples. However, there are potential reasons to modify this prefix. If the schema name needs to be prepended to the table names or if more than one set of task tables is needed within the same schema, you must change the table prefix. You can do so by setting the spring.cloud.task.tablePrefix to the prefix you need, as follows:

spring.cloud.task.tablePrefix=yourPrefix

#### 8.3 Enable/Disable table initialization

In cases where you are creating the task tables and do not wish for Spring Cloud Task to create them at task startup, set the <code>spring.cloud.task.initialize.enable</code> property to false, as follows:

spring.cloud.task.initialize.enable=false

It defaults to true.

### 8.4 Externally Generated Task ID

In some cases, you may want to allow for the time difference between when a task is requested and when the infrastructure actually launches it. Spring Cloud Task lets you create a TaskExecution when the task is requested. Then pass the execution ID of the generated TaskExecution to the task so that it can update the TaskExecution through the task's lifecycle.

A TaskExecution can be created by calling the createTaskExecution method on an implementation of the TaskRepository that references the datastore that holds the TaskExecution objects.

In order to configure your Task to use a generated TaskExecutionId, add the following property:

spring.cloud.task.executionid=yourtaskId

#### 8.5 External Task Id

Spring Cloud Task lets you store an external task ID for each TaskExecution. An example of this would be a task ID provided by Cloud Foundry when a task is launched on the platform. In order to configure your Task to use a generated TaskExecutionId, add the following property:

spring.cloud.task.external-execution-id=<externalTaskId>

#### 8.6 Parent Task Id

Spring Cloud Task lets you store a parent task ID for each TaskExecution. An example of this would be a task that executes another task or tasks and you want to record which task launched each of the child tasks. In order to configure your Task to set a parent TaskExecutionId add the following property on the child task:

spring.cloud.task.parent-execution-id=<parentExecutionTaskId>

### 8.7 TaskConfigurer

The TaskConfigurer is a strategy interface that lets you customize the way components of Spring Cloud Task are configured. By default, we provide the DefaultTaskConfigurer that provides logical defaults: Map-based in-memory components (useful for development if no DataSource is provided) and JDBC based components (useful if there is a DataSource available).

The TaskConfigurer lets you configure three main components:

| Component                | Description                                                                                                  | Default (provided by DefaultTaskConfigurer)                                                        |
|--------------------------|----------------------------------------------------------------------------------------------------|----------------------------------------------------------------------------------------------------|
| TaskRepository           | The implementation of the TaskRepository to be used.                                                         | SimpleTaskRepository                                                                               |
| TaskExplorer             | The implementation of the TaskExplorer (a component for read-only access to the task repository) to be used. | SimpleTaskExplorer                                                                                 |
| PlatformTransactionManag | eA transaction manager to be used when running updates for tasks.                                            | DataSourceTransactionManager if a DataSource is used. ResourcelessTransactionManage: if it is not. |

You can customize any of the components described in the preceding table by creating a custom implementation of the <code>TaskConfigurer</code> interface. Typically, extending the <code>DefaultTaskConfigurer</code> (which is provided if a <code>TaskConfigurer</code> is not found) and overriding the required getter is sufficient. However, implementing your own from scratch may be required.

#### Note

Users should not directly use getter methods from a TaskConfigurer directly unless they are using it to supply implementations to be exposed as Spring Beans.

#### 8.8 Task Name

In most cases, the name of the task is the application name as configured in Spring Boot. However, there are some cases where you may want to map the run of a task to a different name. Spring Cloud Data Flow is an example of this (because you probably want the task to be run with the name of the task definition). Because of this, we offer the ability to customize how the task is named, through the TaskNameResolver interface.

By default, Spring Cloud Task provides the SimpleTaskNameResolver, which uses the following options (in order of precedence):

- 1. A Spring Boot property (configured in any of the ways Spring Boot allows) called spring.cloud.task.name.
- 2. The application name as resolved using Spring Boot's rules (obtained through ApplicationContext#getId).

#### 8.9 Task Execution Listener

TaskExecutionListener lets you register listeners for specific events that occur during the task lifecycle. To do so, create a class that implements the TaskExecutionListener interface. The class that implements the TaskExecutionListener interface is notified of the following events:

- onTaskStartup: Prior to storing the TaskExecution into the TaskRepository.
- onTaskEnd: Prior to updating the TaskExecution entry in the TaskRepository and marking the final state of the task.
- onTaskFailed: Prior to the onTaskEnd method being invoked when an unhandled exception is thrown by the task.

Spring Cloud Task also lets you add TaskExecution Listeners to methods within a bean by using the following method annotations:

- @BeforeTask: Prior to the storing the TaskExecution into the TaskRepository
- @AfterTask: Prior to the updating of the TaskExecution entry in the TaskRepository marking the final state of the task.
- @FailedTask: Prior to the @AfterTask method being invoked when an unhandled exception is thrown by the task.

The following example shows the three annotations in use:

```
public class MyBean {

public void methodA(TaskExecution taskExecution) {
}

public void methodB(TaskExecution taskExecution) {
}

public void methodC(TaskExecution taskExecution, Throwable throwable) {
}
```

#### Note

Inserting an ApplicationListener earlier in the chain than TaskLifecycleListener exists may cause unexpected effects.

#### **Exceptions Thrown by Task Execution Listener**

If an exception is thrown by a TaskExecutionListener event handler, all listener processing for that event handler stops. For example, if three onTaskStartup listeners have started and the first onTaskStartup event handler throws an exception, the other two onTaskStartup methods are not called. However, the other event handlers (onTaskEnd and onTaskFailed) for the TaskExecutionListeners are called.

The exit code returned when a exception is thrown by a TaskExecutionListener event handler is the exit code that was reported by the <a href="ExitCodeEvent">ExitCodeEvent</a>. If no <a href="ExitCodeEvent">ExitCodeEvent</a> is emitted, the <a href="ExitCodeGenerator">ExitCodeGenerator</a>. If so, it returns the exit code from the <a href="ExitCodeGenerator">ExitCodeGenerator</a>. Otherwise, 1 is returned.

In the case that an exception is thrown in an <code>onTaskStartup</code> method, the exit code for the application will be 1. If an exception is thrown in either a <code>onTaskEnd</code> or <code>onTaskFailed</code> method, the exit code for the application will be the one established using the rules enumerated above.

#### **Note**

In the case of an exception being thrown in a onTaskStartup, onTaskEnd, or onTaskFailed you can not override the exit code for the application using ExitCodeExceptionMapper.

#### **Exit Messages**

You can set the exit message for a task programmatically by using a TaskExecutionListener. This is done by setting the TaskExecution's exitMessage, which then gets passed into the TaskExecutionListener. The following example shows a method that is annotated with the @AfterTask ExecutionListener:

```
public void afterMe(TaskExecution taskExecution) {
   taskExecution.setExitMessage("AFTER EXIT MESSAGE");
}
```

An ExitMessage can be set at any of the listener events (onTaskStartup, onTaskFailed, and onTaskEnd). The order of precedence for the three listeners follows:

- 1. onTaskEnd
- 2. onTaskFailed
- 3. onTaskStartup

For example, if you set an exitMessage for the onTaskStartup and onTaskFailed listeners and the task ends without failing, the exitMessage from the onTaskStartup is stored in the repository. Otherwise, if a failure occurs, the exitMessage from the onTaskFailed is stored. Also if you set the exitMessage with an onTaskEnd listener, the exitMessage from the onTaskEnd supersedes the exit messages from both the onTaskStartup and onTaskFailed.

### 8.10 Restricting Spring Cloud Task Instances

Spring Cloud Task lets you establish that only one task with a given task name can be run at a time. To do so, you need to establish the <u>task name</u> and set spring.cloud.task.single-instance-enabled=true for each task execution. While the first task execution is running, any other time you try to run a task with the same <u>task name</u> and spring.cloud.task.single-instance-enabled=true, the task fails with the following error message: Task with name "application" is already running. The default value for spring.cloud.task.single-instance-enabled is false. The following example shows how to set spring.cloud.task.single-instance-enabled to true:

```
spring.cloud.task.single-instance-enabled=true or false
```

To use this feature, you must add the following Spring Integration dependencies to your application:

```
<dependency>
    <groupId>org.springframework.integration</groupId>
    <artifactId>spring-integration-core</artifactId>
</dependency>
<dependency>
    <groupId>org.springframework.integration</groupId>
    <artifactId>spring-integration-jdbc</artifactId>
</dependency>
```

#### Note

The exit code for the application will be 1 if the task fails because this feature is enabled and another task is running with the same task name.

### 8.11 Disabling Spring Cloud Task Auto Configuration

In cases where Spring Cloud Task should not be auto configured for an implementation, you can disable Task's auto configuration. This can be done either by adding the following annotation to your Task application:

```
@EnableAutoConfiguration(exclude={SimpleTaskAutoConfiguration.class})
```

You may also disable Task auto configuration by setting the spring.cloud.task.autoconfiguration.enabled property to false.

## Part IV. Batch

| This section goes into more detail about Spring Cloud Task's integration with Spring Batch. Tracking the |
|----------------------------------------------------------------------------------------------------|
| association between a job execution and the task in which it was executed as well as remote partitioning |
| through Spring Cloud Deployer are covered in this section.                                               |

## 9. Associating a Job Execution to the Task in which It Was Executed

Spring Boot provides facilities for the execution of batch jobs within an über-jar. Spring Boot's support of this functionality lets a developer execute multiple batch jobs within that execution. Spring Cloud Task provides the ability to associate the execution of a job (a job execution) with a task's execution so that one can be traced back to the other.

Spring Cloud Task achieves this functionality by using the TaskBatchExecutionListener. By default, this listener is auto configured in any context that has both a Spring Batch Job configured (by having a bean of type Job defined in the context) and the spring-cloud-task-batch jar on the classpath. The listener is injected into all jobs that meet those conditions.

## 9.1 Overriding the TaskBatchExecutionListener

To prevent the listener from being injected into any batch jobs within the current context, you can disable the autoconfiguration by using standard Spring Boot mechanisms.

To only have the listener injected into particular jobs within the context, override the batchTaskExecutionListenerBeanPostProcessor and provide a list of job bean IDs, as shown in the following example:

```
public TaskBatchExecutionListenerBeanPostProcessor batchTaskExecutionListenerBeanPostProcessor() {
   TaskBatchExecutionListenerBeanPostProcessor postProcessor =
    new TaskBatchExecutionListenerBeanPostProcessor();
   postProcessor.setJobNames(Arrays.asList(new String[] {"job1", "job2"}));
   return postProcessor;
}
```

#### Note

You can find a sample batch application in the samples module of the Spring Cloud Task Project, here.

## 10. Remote Partitioning

Spring Cloud Deployer provides facilities for launching Spring Boot-based applications on most cloud infrastructures. The DeployerPartitionHandler and DeployerStepExecutionHandler delegate the launching of worker step executions to Spring Cloud Deployer.

To configure the DeployerStepExecutionHandler, you must provide a Resource representing the Spring Boot über-jar to be executed, a TaskLauncher, and a JobExplorer. You can configure any environment properties as well as the max number of workers to be executing at once, the interval to poll for the results (defaults to 10 seconds), and a timeout (defaults to -1 or no timeout). The following example shows how configuring this PartitionHandler might look:

```
public PartitionHandler partitionHandler(TaskLauncher taskLauncher,
 JobExplorer jobExplorer) throws Exception {
MavenProperties mavenProperties = new MavenProperties();
mayenProperties.setRemoteRepositories(new HashMap<>(Collections.singletonMap("springRepo",
 new MavenProperties.RemoteRepository(repository))));
 Resource resource =
 MavenResource.parse(String.format("%s:%s:%s",
    "io.spring.cloud",
    "partitioned-batch-job".
    "1.1.0.RELEASE"), mavenProperties);
DeployerPartitionHandler partitionHandler =
 new DeployerPartitionHandler(taskLauncher, jobExplorer, resource, "workerStep");
List<String> commandLineArgs = new ArrayList<>();
commandLineArgs.add("--spring.profiles.active=worker");
commandLineArgs.add("--spring.cloud.task.initialize.enable=false");
\verb|commandLineArgs.add("--spring.batch.initializer.enabled=false")|;\\
partitionHandler.setCommandLineArgsProvider(
 new PassThroughCommandLineArgsProvider(commandLineArgs));
\verb|partitionHandler.setEnvironmentVariablesProvider(| \textbf{new} | \verb|NOOpEnvironmentVariablesProvider())|; \\
partitionHandler.setMaxWorkers();
\verb|partitionHandler.setApplicationName| (\textit{"PartitionedBatchJobTask"}); \\
return partitionHandler;
```

#### Note

When passing environment variables to partitions, each partition may be on a different machine with different environment settings. Consequently, you should pass only those environment variables that are required.

The Resource to be executed is expected to be a Spring Boot über-jar with a DeployerStepExecutionHandler configured as a CommandLineRunner in the current context. The repository enumerated in the preceding example should be the remote repository in which the über-jar is located. Both the master and slave are expected to have visibility into the same data store being used as the job repository and task repository. Once the underlying infrastructure has bootstrapped the Spring Boot jar and Spring Boot has launched the DeployerStepExecutionHandler, the step handler executes the requested Step. The following example shows how to configure the DefaultStepExecutionHandler:

```
public DeployerStepExecutionHandler stepExecutionHandler(JobExplorer jobExplorer) {
```

```
DeployerStepExecutionHandler handler =
   new DeployerStepExecutionHandler(this.context, jobExplorer, this.jobRepository);
   return handler;
}
```

#### Note

You can find a sample remote partition application in the samples module of the Spring Cloud Task project, <u>here</u>.

## 10.1 Notes on Developing a Batch-partitioned application for the Kubernetes Platform

 When deploying partitioned apps on the Kubernetes platform, you must use the following dependency for the Spring Cloud Kubernetes Deployer:

```
<dependency>
    <groupId>org.springframework.cloud</groupId>
    <artifactId>spring-cloud-starter-deployer-kubernetes</artifactId>
</dependency>
```

• The application name for the task application and its partitions need to follow the following regex pattern: [a-z0-9]([-a-z0-9]\*[a-z0-9]). Otherwise, an exception is thrown.

## 10.2 Notes on Developing a Batch-partitioned Application for the Cloud Foundry Platform

• When deploying partitioned apps on the Cloud Foundry platform, you must use the following dependencies for the Spring Cloud Foundry Deployer:

- When configuring the partition handler, Cloud Foundry Deployment environment variables need to be
  established so that the partition handler can start the partitions. The following list shows the required
  environment variables:
  - spring\_cloud\_deployer\_cloudfoundry\_url
  - spring\_cloud\_deployer\_cloudfoundry\_org
  - spring\_cloud\_deployer\_cloudfoundry\_space
  - spring\_cloud\_deployer\_cloudfoundry\_domain

- spring\_cloud\_deployer\_cloudfoundry\_username
- spring\_cloud\_deployer\_cloudfoundry\_password
- spring\_cloud\_deployer\_cloudfoundry\_services
- spring\_cloud\_deployer\_cloudfoundry\_taskTimeout

An example set of deployment environment variables for a partitioned task that uses a mysql database service might resemble the following:

```
spring_cloud_deployer_cloudfoundry_url=https://api.local.pcfdev.io
spring_cloud_deployer_cloudfoundry_org=pcfdev-org
spring_cloud_deployer_cloudfoundry_space=pcfdev-space
spring_cloud_deployer_cloudfoundry_domain=local.pcfdev.io
spring_cloud_deployer_cloudfoundry_username=admin
spring_cloud_deployer_cloudfoundry_password=admin
spring_cloud_deployer_cloudfoundry_services=mysql
spring_cloud_deployer_cloudfoundry_taskTimeout=
```

#### Note

When using PCF-Dev, the following environment variable is also required: spring\_cloud\_deployer\_cloudfoundry\_skipSslValidation=true

## 11. Batch Informational Messages

Spring Cloud Task provides the ability for batch jobs to emit informational messages. The "Chapter 15, Spring Batch Events" section covers this feature in detail.

### 12. Batch Job Exit Codes

As discussed <u>earlier</u>, Spring Cloud Task applications support the ability to record the exit code of a task execution. However, in cases where you run a Spring Batch Job within a task, regardless of how the Batch Job Execution completes, the result of the task is always zero when using the default Batch/Boot behavior. Keep in mind that a task is a boot application and that the exit code returned from the task is the same as a boot application. To override this behavior and allow the task to return an exit code other than zero when a batch job returns an <u>BatchStatus</u> of FAILED, set spring.cloud.task.batch.fail-on-job-failure to true. Then the exit code can be 1 (the default) or be based on the <u>specified ExitCodeGenerator</u>)

This functionality uses a new CommandLineRunner that replaces the one provided by Spring Boot. By default, it is configured with the same order. However, if you want to customize the order in which the CommandLineRunner is run, you can set its order by setting the spring.cloud.task.batch.commandLineRunnerOrder property. To have your task return the exit code based on the result of the batch job execution, you need to write your own CommandLineRunner.

# Part V. Spring Cloud Stream Integration

A task by itself can be useful, but integration of a task into a larger ecosystem lets it be useful for more complex processing and orchestration. This section covers the integration options for Spring Cloud Task with Spring Cloud Stream.

## 13. Launching a Task from a Spring Cloud Stream

You can launch tasks from a stream. To do so, create a sink that listens for a message that contains a TaskLaunchRequest as its payload. The TaskLaunchRequest contains:

- uri: To the task artifact that is to be executed.
- applicationName: The name that is associated with the task. If no applicationName is set, the TaskLaunchRequest generates a task name comprised of the following: Task-<UUID>.
- commandLineArguments: A list containing the command line arguments for the task.
- environmentProperties: A map containing the environment variables to be used by the task.
- deploymentProperties: A map containing the properties that are used by the deployer to deploy the task.

#### Note

If the payload is of a different type, the sink throws an exception.

For example, a stream can be created that has a processor that takes in data from an HTTP source and creates a GenericMessage that contains the TaskLaunchRequest and sends the message to its output channel. The task sink would then receive the message from its input channnel and then launch the task.

To create a taskSink, you need only create a Spring Boot application that includes the EnableTaskLauncher annotation, as shown in the following example:

```
public class TaskSinkApplication {
  public static void main(String[] args) {
    SpringApplication.run(TaskSinkApplication.class, args);
  }
}
```

The <u>samples module</u> of the Spring Cloud Task project contains a sample Sink and Processor. To install these samples into your local maven repository, run a maven build from the <u>spring-cloud-task-samples</u> directory with the <u>skipInstall</u> property set to <u>false</u>, as shown in the following example:

mvn clean install

#### Note

The maven.remoteRepositories.springRepo.url property must be set to the location of the remote repository in which the über-jar is located. If not set, there is no remote repository, so it relies upon the local repository only.

### 13.1 Spring Cloud Data Flow

To create a stream in Spring Cloud Data Flow, you must first register the Task Sink Application we created. In the following example, we are registering the Processor and Sink sample applications by using the Spring Cloud Data Flow shell:

```
app register --name taskSink --type sink --uri maven://io.spring.cloud:tasksink:<version>
app register --name taskProcessor --type processor --uri maven:io.spring.cloud:taskprocessor:<version>
```

The following example shows how to create a stream from the Spring Cloud Data Flow shell:

stream create foo --definition "http --server.port=9000/taskProcessor/taskSink" --deploy

## 14. Spring Cloud Task Events

Spring Cloud Task provides the ability to emit events through a Spring Cloud Stream channel when the task is run through a Spring Cloud Stream channel. A task listener is used to publish the TaskExecution on a message channel named task-events. This feature is autowired into any task that has spring-cloud-stream, spring-cloud-stream-<br/>
spring-cloud-stream, and a defined task on its classpath.

#### Note

To disable the event emitting listener, set the spring.cloud.task.events.enabled property to false.

With the appropriate classpath defined, the following task emits the TaskExecution as an event on the task-events channel (at both the start and the end of the task):

```
public class TaskEventsApplication {

public static void main(String[] args) {
    SpringApplication.run(TaskEventsApplication.class, args);
}

public static class TaskConfiguration {

public CommandLineRunner commandLineRunner() {
    return new CommandLineRunner() {

    public void run(String... args) throws Exception {
        System.out.println("The CommandLineRunner was executed");
     }
    };
}
```

#### Note

A binder implementation is also required to be on the classpath.

#### Note

A sample task event application can be found in the samples module of the Spring Cloud Task Project, <u>here</u>.

## 14.1 Disabling Specific Task Events

To disable task events, you can set the spring.cloud.task.events.enabled property to false.

## 15. Spring Batch Events

When executing a Spring Batch job through a task, Spring Cloud Task can be configured to emit informational messages based on the Spring Batch listeners available in Spring Batch. Specifically, the following Spring Batch listeners are autoconfigured into each batch job and emit messages on the associated Spring Cloud Stream channels when run through Spring Cloud Task:

- JobExecutionListener listens for job-execution-events
- StepExecutionListener listens for step-execution-events
- ChunkListener listens for chunk-events
- ItemReadListener listens for item-read-events
- ItemProcessListener listens for item-process-events
- ItemWriteListener listens for item-write-events
- SkipListener listens for skip-events

These listeners are autoconfigured into any AbstractJob when the appropriate beans (a Job and a TaskLifecycleListener) exist in the context. Configuration to listen to these events is handled the same way binding to any other Spring Cloud Stream channel is done. Our task (the one running the batch job) serves as a Source, with the listening applications serving as either a Processor or a Sink.

An example could be to have an application listening to the <code>job-execution-events</code> channel for the start and stop of a job. To configure the listening application, you would configure the input to be <code>job-execution-events</code> as follows:

spring.cloud.stream.bindings.input.destination=job-execution-events

#### Note

A binder implementation is also required to be on the classpath.

#### Note

A sample batch event application can be found in the samples module of the Spring Cloud Task Project, <u>here</u>.

## 15.1 Sending Batch Events to Different Channels

One of the options that Spring Cloud Task offers for batch events is the ability to alter the channel to which a specific listener can emit its messages. To do so, use the following configuration: spring.cloud.stream.bindings.<the channel>.destination=<new destination>. For example, if StepExecutionListener needs to emit its messages to another channel called mystep-execution-events instead of the default step-execution-events, you can add the following configuration:

spring.cloud.stream.bindings.step-execution-events.destination=my-step-execution-events

### 15.2 Disabling Batch Events

To disable the listener functionality for all batch events, use the following configuration:

```
spring.cloud.task.batch.events.enabled=false
```

To disable a specific batch event, use the following configuration:

```
spring.cloud.task.batch.events.<br/><br/>batch event listener>.enabled=false:
```

The following listing shows individual listeners that you can disable:

```
spring.cloud.task.batch.events.job-execution.enabled=false
spring.cloud.task.batch.events.step-execution.enabled=false
spring.cloud.task.batch.events.chunk.enabled=false
spring.cloud.task.batch.events.item-read.enabled=false
spring.cloud.task.batch.events.item-process.enabled=false
spring.cloud.task.batch.events.item-write.enabled=false
spring.cloud.task.batch.events.item-write.enabled=false
spring.cloud.task.batch.events.skip.enabled=false
```

#### 15.3 Emit Order for Batch Events

By default, batch events have Ordered.LOWEST\_PRECEDENCE. To change this value (for example, to 5), use the following configuration:

```
spring.cloud.task.batch.events.job-execution-order=
spring.cloud.task.batch.events.step-execution-order=
spring.cloud.task.batch.events.chunk-order=
spring.cloud.task.batch.events.item-read-order=
spring.cloud.task.batch.events.item-process-order=
spring.cloud.task.batch.events.item-write-order=
spring.cloud.task.batch.events.skip-order=
```

## Part VI. Appendices

## 16. Task Repository Schema

This appendix provides an ERD for the database schema used in the task repository.

## 17. Building This Documentation

This project uses Maven to generate this documentation. To generate it for yourself, run the following command:  $\$  ./mvnw clean package -P full.

## 18. Running a Task App on Cloud Foundry

The simplest way to launch a Spring Cloud Task application as a task on Cloud Foundry is to use Spring Cloud Data Flow. Via Spring Cloud Data Flow you can register your task application, create a definition for it and then launch it. You then can track the task execution(s) via a RESTful API, the Spring Cloud Data Flow Shell, or the UI. To learn out to get started installing Data Flow follow the instructions in the Getting Started section of the reference documentation. For info on how to register and launch tasks, see the Lifecycle of a Task documentation.